## Облачные функции для расчета тригенерации

д.т.н. Очков В.Ф., к.т.н. Пильщиков А.П., аспирант Чжо Ко Ко

НИУ «Московский энергетический институт»

Энергоэффективность в России - это охлаждать кондиционером помещение, в котором слишком сильно топят батареи.

## www.anekdot.ru

В статье затрагиваются две «модные» темы: *тригенерация* и *облачные компьютерные технологии*. Рассмотрено решение гидродинамической задачи применительно к сети кондиционирования с использованием облачных функций по свойствам теплоносителя. В статье есть дискуссионная часть, касающаяся общих вопросов целесообразности централизованного теплоснабжения в современных условиях. Авторы надеются, что эта часть статьи даст толчок публикациям по этой тематике.

Ключевые слова: тригенерация, теплофизические свойства теплоносителей, трубопроводная система, компьютерная сеть.

Расчет процессов тригенерации (комплексного последовательного и/или параллельного производства тепла, электроэнергии и холода на одной энергоустановке) требует знания свойств рабочих тел, теплоносителей и конструкционных материалов, задействованных в этих процессах и собранных в различных справочниках и базах данных.

Национальный исследовательский университет «Московский энергетический институт» (www.mpei.ru) совместно с Объединенным институтом высоких температур РАН (www.jiht.ru) и внедренческой фирмой «Триеру» (www.trie.ru) предлагает расчетчикам новую технологию работы с базами данных по свойствам веществ, основанную на использовании так называемых облачных функций. Что это такое?

 $\overline{B}$ настоящее время. работая  $\Pi$ <sup>O</sup> традиционной технологии. проектировщик при расчете процессов тригенерации или отдельных процессов производства тепла, электроэнергии и/или холода вынужден обращаться к бумажным или электронным источникам информации по свойствам рабочих тел, теплоносителей и конструкционных материалов. В работать отдельных случаях проектировщик может  $\overline{M}$  $\mathbf{c}$ узкоспециализированными расчетными программами (САПР), в которые «вшиты» модули с нужными свойствами веществ.

Обращение к бумажным или электронным справочникам существенно замедляет расчет, повышает риск ошибок в них из-за «ручного» копирования и переноса данных из-за оплошностей в наборе чисел на клавиатуре компьютера или из-за промаха в единицах измерения - в справочнике, например, стоят калории, а расчетная программа требует джоулей или наоборот и т.д. В специализированные программы часто вшиты устаревшие данные с существенными ограничениями по исходным параметрам, по набору рабочих тел и теплоносителей (хладагентов), например. Иногда в такие программы вшиты не функциональные зависимости, а простые константы – плотность воды, например, задается как 1000 кг/м<sup>3</sup> без учета того факта, что этот термодинамический параметр самого распространенного рабочего тела и теплоносителя энергетики зависит от температуры и давления. Температура при этом в старых справочниках может быть зафиксирована по устаревшей (ITS-68), а не по современной (ITS-90) шкале http://twt.mpei.ac.ru/MCS/Worksheets/Thermal/T90-T68.xmcd  $(Ha)$ сайте размещен интерактивный пересчет температур по данным шкалам).

Технология использования облачных функций для расчетов лишена многих этих недостатков. В этой статье она будет проиллюстрирована на несложном примере расчета трубопровода, по которому прокачивается жидкость (теплоноситель, хладагент) для кондиционирования помещений. Расчет ведется в среде универсального пакета Mathcad [1], который в настоящее время широко используется для инженерно-технических расчетов.

Функции по свойствам рабочих тел, теплоносителей и конструкционных материалов тригенерации расположены в «облаках» – на внешнем сервере, на который из Mathcad-расчета делаются «облачные» *ссылки*. В интернетовских «облаках» обычно хранят фотографии. Это удобно, надежно, практически не требует каких-либо затрат или обслуживания. Главное, чтобы у компьютера был выход в Интернет (проводной или безпроводной), и фотографии можно просматривать с любого места, с любого компьютера – своего или чужого. Нередко в «облаках» хранится не только личная, но и служебная информация, а также программы для ее сбора, размещения, обработки и выдачи. На какую инновационную технологию работы («облачный офис») переходят многие инженерные, конструкторские и проектные бюро, издательства и другие организации, работа которых в настоящее время уже немыслима без компьютеров. Персонал таких, если так можно выразиться, «облачных» организаций не занимает отдельного оборудованного помещения с рабочими местами, локальной компьютерной сетью и сервером, подключенным к Интернету, а работает на дому, время от времени собираясь в кафе, например, для личного общения, проведения реальных, а не виртуальных собраний. Все это существенно снижает затраты работу и время ее выполнения, не влияя на качество.

Итак, что такое облачная функция?!

Несложный пример. Необходимо провести гидравлический расчет сети для подачи тепла или холода потребителям. Теплоноситель – водный раствор хлористого натрия, который в отличие от чистой воды не замерзает при минусовых температурах. На эту задачу первого автора статьи натолкнула его командировка в Баку, где этот автор встречался со специалистами Азертеплосети (Азеристиликтеджхизад), проводил семинар и рассказывал о тренажерах для персонала тепловых сетей [2, 3] и о современных технологиях расчетов на компьютере в области энергетики. Так вот, главный инженер этой организации посетовал на то, что в Баку в настоящее время строится много современных многоэтажных жилых домов, но все они за редким исключением не подключаются к существующим теплосетям города, а переводятся на индивидуальное «котловое» теплоснабжение. Баку город южный, тем не менее, зимой в этом городе с Каспия дуют довольно сильные и холодные ветры. Отапливаться в это время года посредством бытовых электрических нагревателей довольно накладно, да и электрические сети не выдержат такой пиковой нагрузки, а природный газ довольно дешев и доступен. Но у построенных новых домов не сооружаются газовые котельные, снабжающие теплом целый дом или целый микрорайон, как это делается, например, у нас на новостройках Подмосковья. Бакинские новоселы должны сами заботится о своем теплоснабжении. Им приходится «обвешивать» новые дома мини-котлами, работающими на газе. На фото можно видеть один из таких домов.

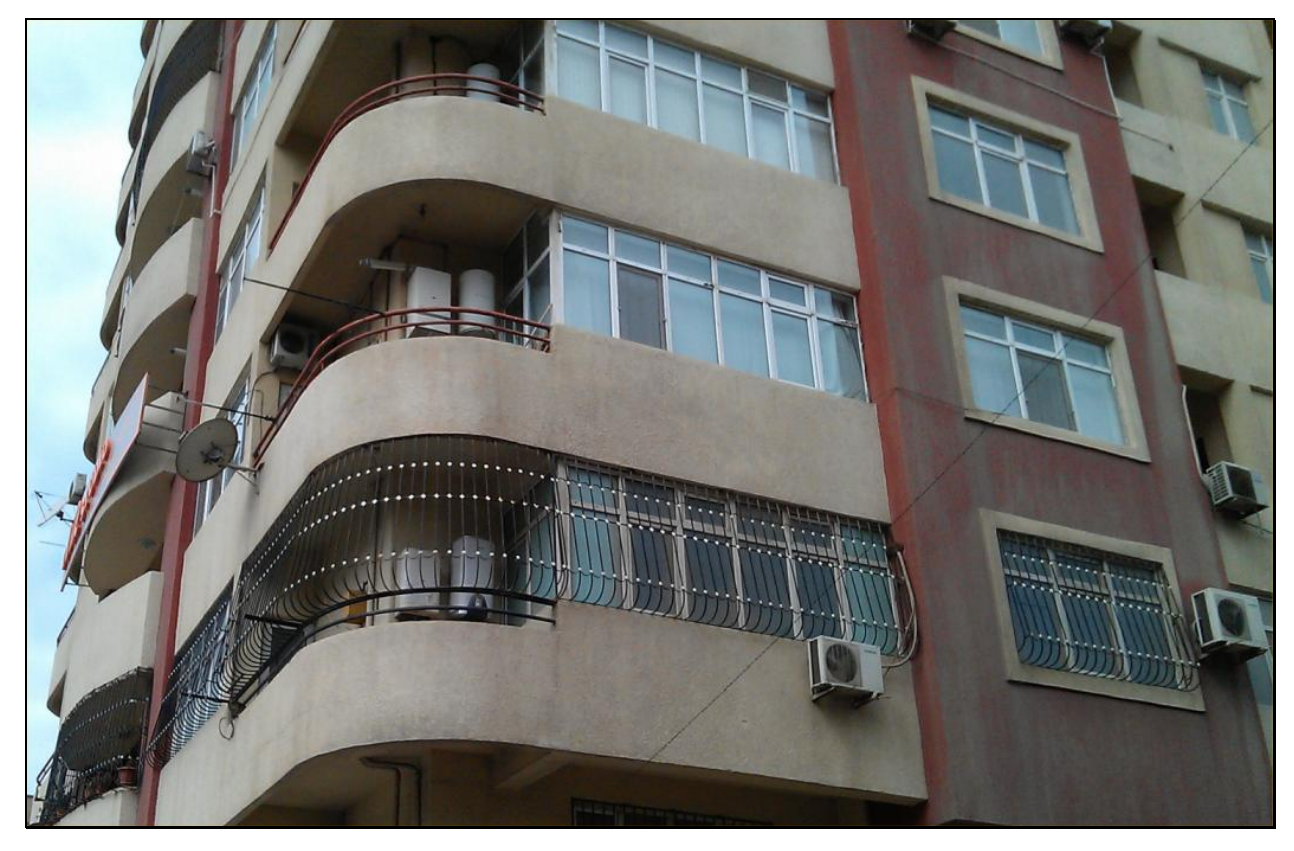

Фото. Мини-котлы на балконе многоквартирного дома, обогревающие отдельные квартиры

Такие мини-котлы (в Баку их называют «комби»), предназначенные для индивидуальных коттеджей, в этом городе устанавливаются на балконах многоквартирных домов, где их можно легко обслуживать, ремонтировать или заменять. Обвешивают новый дом и бытовыми кондиционерами (сплитустановками), которые также можно видеть на фото.

Конечно, более рациональным и более «эстетичным» способом теплоснабжения является строительство около дома, в подвале дома или на его крыше централизованной котельной. Такими котельными, кстати, оборудованы некоторые новые дома в Москве и в некоторых других городах России. Но в Баку это не делается по ряду причин, главная из которых в том, что строители стараются максимально снизить затраты на строительство нового дома, предоставляя будущим жильцам возможность (и обязанность) достраивать свой дом самим. В Баку это касается не только «обоев, кафеля и сантехники» (как в Москве), но и теплоснабжения. Кстати, «южнее Баку» – на Ближнем Востоке, в Средней и южной йАзии, в Африке часто отказываются и от централизованного *электроснабжения*, пристраивая к отдельным домам или устанавливая на балконах многоквартирных домов электрогенераторы с двигателями внутреннего сгорания. С этим явлением хорошо знаком третий автор данной статьи – гражданин Мьянмы.

Такая, грубо говоря, «технико-экономическая глупость», а, мягко говоря, нерациональность наблюдается и в российских городах, где строятся современные красивые многоквартирные дома бизнес-класса, которые после заселения жильцами обвешивается бытовыми кондиционерами. Хотя можно было сразу предусмотреть в этих домах централизованную установку промышленных кондиционеров или, что более рационально, систем энергоэффективного круглогодичного горячего водоснабжении, отопления зимой и охлаждения квартир в жаркое время года.

Можно, конечно, спорить об экономической целесообразности централизованного тепло- и хладоснабжения многоквартирных домов в современных. В Баку, например, холода с ветрами длятся недолго и многие квартиры «аварийно» отапливаются электричеством, а не горячей водой. Так, кстати, поступают и в Москве в период холодной погоды, когда «батареи еще не включили». Но то, что все эти кондиционеры, мини-котлы (тем более электрические генераторы), уродуют внешний вид дома, ухудшают экологию – это бесспорно. Кондиционеры при этом дополнительно шумят и капают водой на прохожих. Кондиционеры, кстати, сейчас в некоторых российских городах запрещают вешать на фасадах домов. В новых проектах предусмотрены специальные ниши на балконах для бытовых кондиционеров. В некоторых городах Европы, кстати говоря, запрещено открытое или «котловое» сжигание топлива не только для обогрева, но и для приготовления пищи. Нельзя даже приготовить барбекю на углях в садике своего индивидуального дома… Все это нужно делать только с помощью безопасного и экологичного электричества, не обращая при этом особого внимания на экономическую сторону вопроса. На сайте по адресу http://twt.mpei.ac.ru/MCS/Worksheets/PTU/Vol-13.xmcd можно найти открытое интерактивное расчетное сравнение систем раздельного и совместного производства электроэнергии и тепла (*когенерация*). Кстати, можно говорить и о *квадрогенерации*. Некоторые IT-организации имеют мощные серверы с большим автономным электроснабжением с газовыми турбинами или поршневыми двигателями электрогенераторов. Такая организация может производить *электроэнергию*, *тепло*, *холод* и… основной свой продукт *информацию*.

В идеале должно быть так, и это уже осуществляется во многих «продвинутых» странах, заботящихся об энергосбережении, экологии и эстетике построек: на крыше дома, около дома или в его подвале монтируется установка тепло- и хладоснабжения квартир, подключенная к электросети. Само же электричество же вырабатывается далеко от дома – на современных мощных электростанциях – тепловых (на органическом или ядерном топливе), гидростанциях, ветровых и прочих. Домовая же установка тепло- и хладоснабжения дооборудуется современными системами энергосбережения – тепловыми насосами, аккумуляторами тепла и/или холода (баки с водой, раствором соли или пласты земли под домом), солнечными коллекторами и пр. В сами же квартиры дома подается электричество по проводам и, например, водный раствор поваренной соли, который горячий зимой и холодный (с минусовой температурой) летом. Сюда можно еще добавить и централизованный «пылесос и централизованную систему удаления отсортированного жильцами мусора, но это мы уже слишком размечтались. Вернемся к водному раствору соли. Тут, конечно, можно рассматривать и другие теплоносители (фреоны, хладагенты – а сведения о их свойстрах есть на описываемом расчетном сервере), но поваренная соль доступна, относительно дешева и, главное, безопасна (нетоксична). Москва, например, стоит на огромном подземном солевом озере, и этот раствор (рапа) московскими энергетиками уже давно используется для регенерации фильтров, применяемых для умягчения добавочной воды теплосетей.

Итак, для расчета сети труб, по которым течет водный раствор теплофизические свойства хлористого натрия, нужно знать этого теплоносителя - в первую очередь его плотность и вязкость.

Лля получения этой информации расчетчик может зайти на сайт с адресом www.vpu.ru/mas и сделать там поиск по ключевому слову NaCl см. рис. 1.

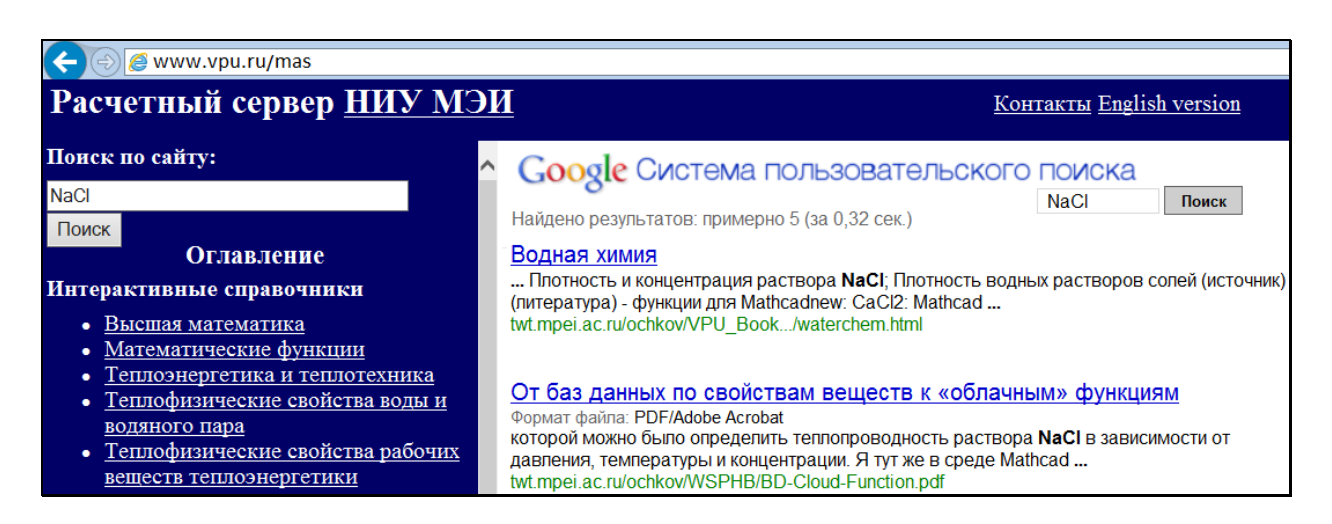

Рис. 1. Расчетный сервер МЭИ – ОИВТ – Триеру

На рис. 1 показано, что поиск на данном сервере по ключевому слову NaCl выдал за доли секунды пять ссылок, переход по первой из которых приводит на страницу сайта (сервера) «Водная химия», показанную на рис. 2.

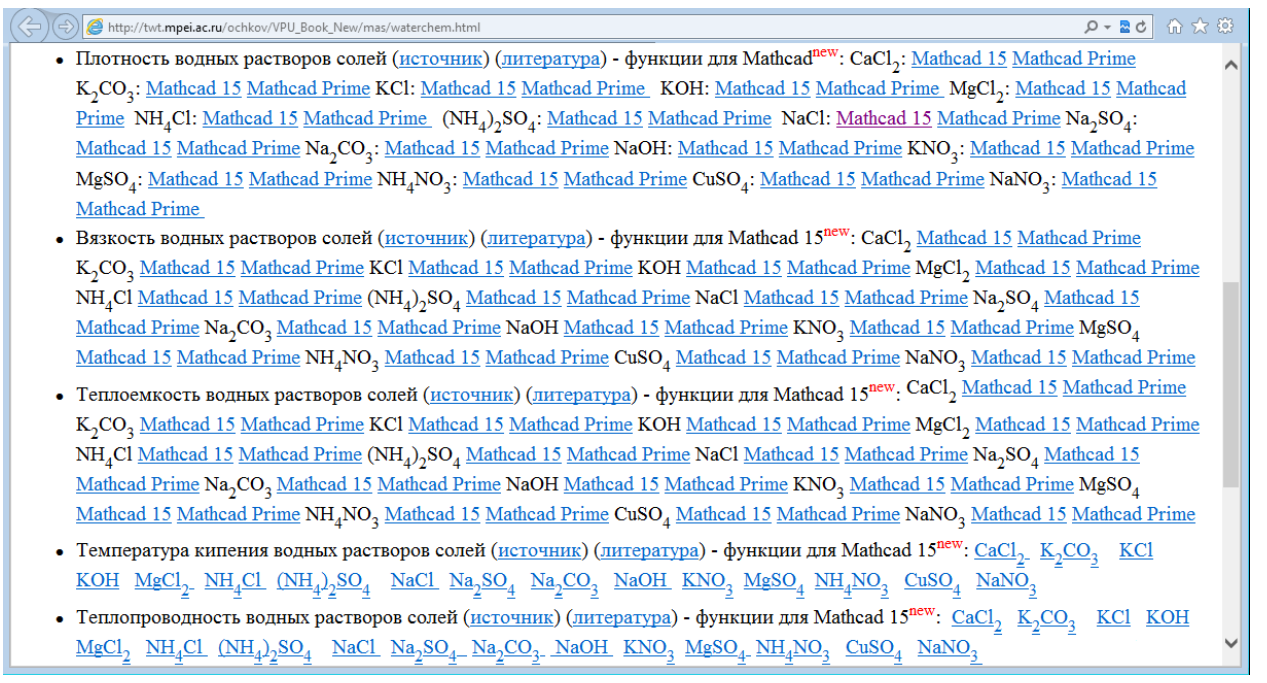

## Рис. 2. Страница сайта с теплофизическими свойствами водных растворов солей

К сайту, показанному на рис. 2, можно прийти и другим путем – сделать поиск по нужным ключевым словам в среде какой-либо поисковой машины Интернета – с помощью Google, например, – см. рис. 3.

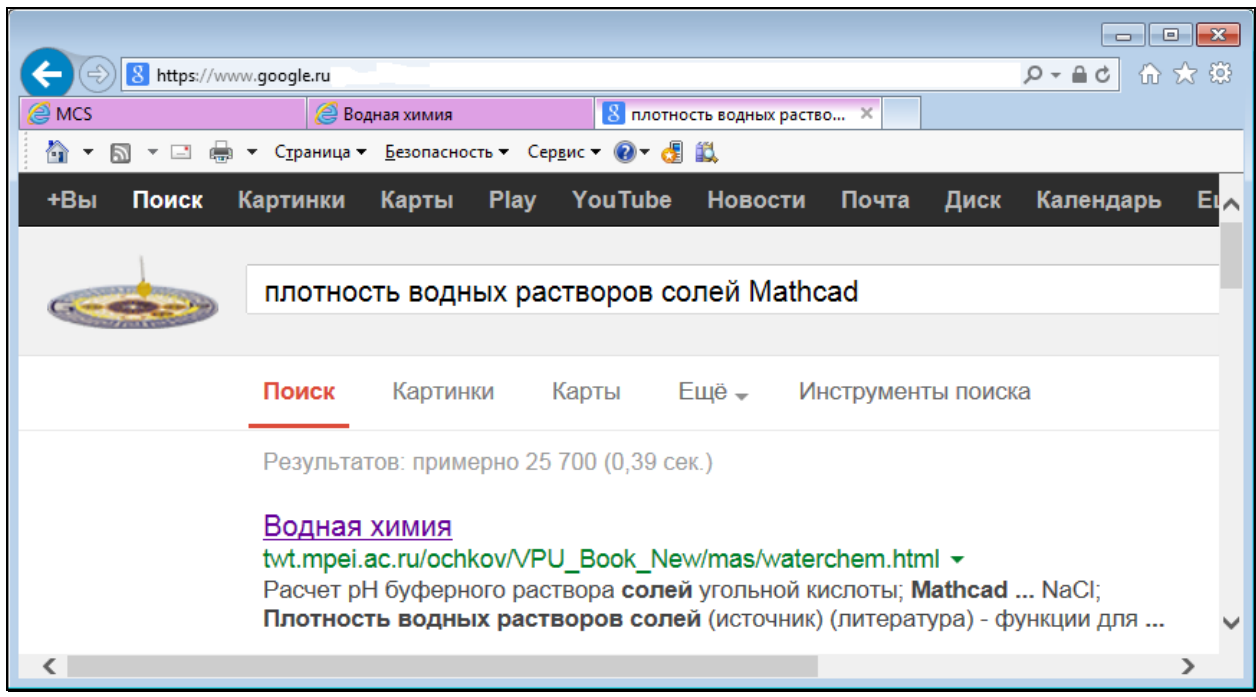

## Рис. 3. Поиск в среде Google

Кстати, если в среде Google сделать поиск по ключевому слову «Расчеты в Интернете», то первой позицией в списке выданных ссылок будет ссылка на сайт, показанный на рис. 1. Это говорит о высокой популярности и востребованности расчетного сервера МЭИ – ОИВТ – Триеру.

В поиске, отображенном на рис. 3, к ключевым словам «плотность водных растворов солей» добавлено слово «Mathcad». Без этого слова поисковая машина выдала бы сайты, где размещены традиционные и некому уже особо не нужные таблицы зависимости плотности от температуры или константы. А нам нужна именно *функция* для расчетов и такая, чтобы она была доступна («видима», как говорят программисты) в нашем Mathcadрасчете.

Если к ссылке, отмечающей плотность раствора NaCl (см. на рис. 2 третью строку сверху), подвести курсор и нажать правую кнопку мыши, то можно узнать *интернет*-*адрес* этой функции – место, где она хранится в «облаках» на внешнем сервере. Эти операции отображены на рис. 4.

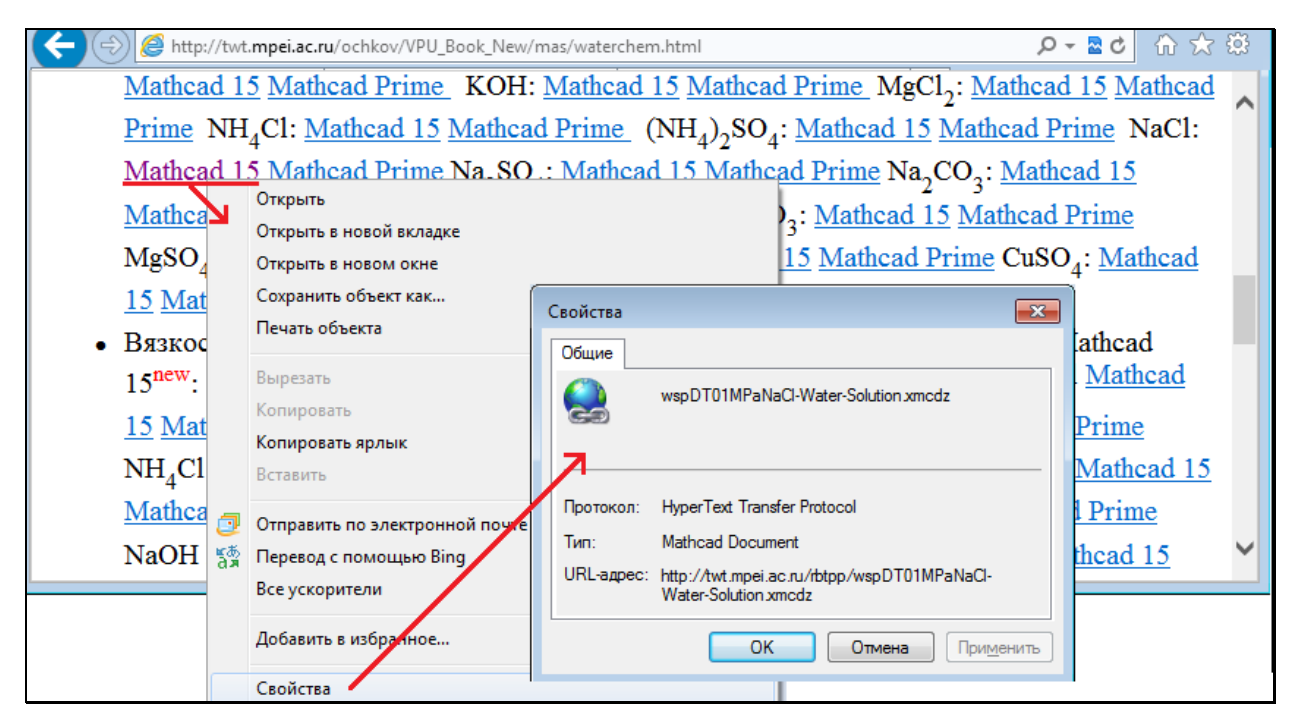

Рис. 4. Определение URL-адреса «облачной» функции

URL-адрес (URL – Uniform Resource Locator – универсальный локатор, определитель местонахождения ресурса), отображенный на рис. 4, достаточно скопировать и перенести его в Mathcad-расчет, где необходима эта функция, возвращающая плотность раствора NaCl.

В среде Mathcad есть очень удобный инструмент – ссылка из текущего расчета на другой расчет, на другой файл. После такой ссылки все пользовательские переменные и функции, определенные в документе, на который сделана ссылка, ставятся видимыми в рабочем документе.

Такие ссылки можно делать на файлы, хранящиеся не только на рабочем компьютере или в локальной компьютерной сети, но в Интернете, в «облаках», чем мы сейчас и не перемнем воспользоваться, решая задачу о трубопроводе с тепло- (хладо) носителям – водным раствором NaCl.

На рис. 5 отображены команды Вставка-Ссылка в среде Mathcad 15, позволяющие сделать ссылку на «облачную» функцию с именем wspDT01MPaNaCl-Water-Solution.xmcdz (D – density/плотность в зависимости от температуры T при давлении 0.1 MPa водного раствора NaCl; о суффиксе wsp будет сказано ниже).

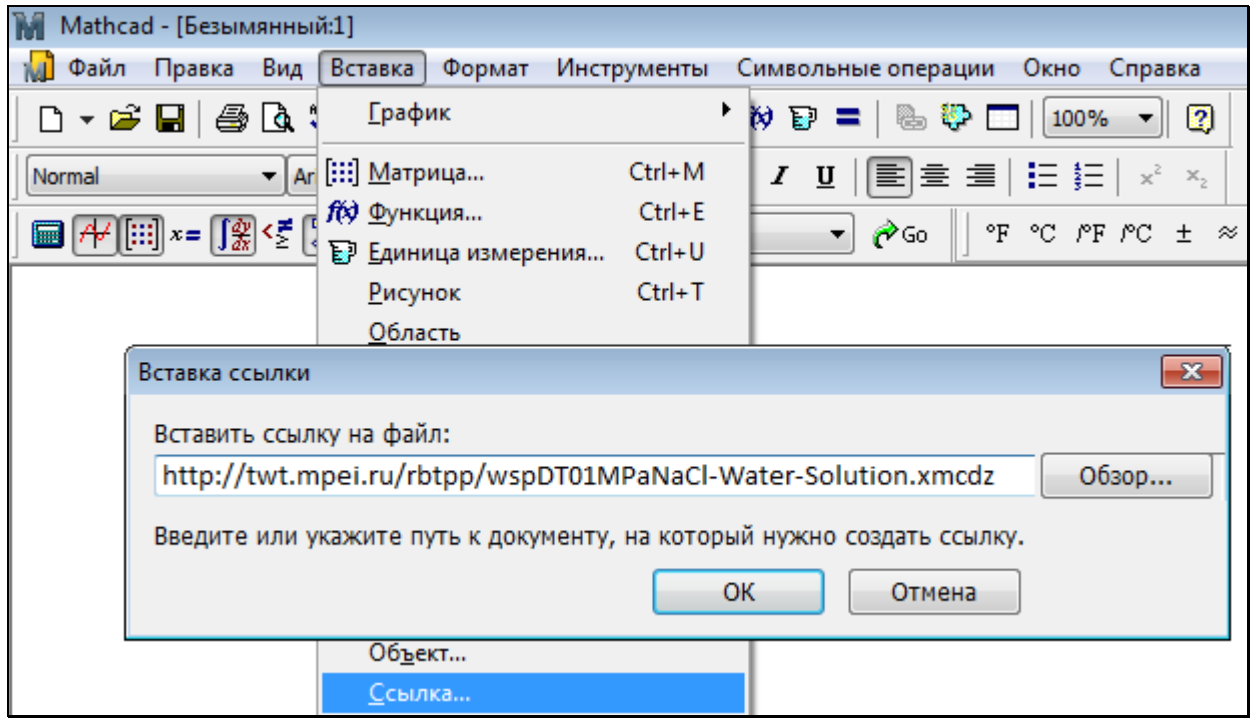

Рис. 5. Ссылка в среде Mathcad 15

На рис. 6 показан расчет в среде Mathcad 15 простейшей системы трубопроводов – определение расходов раствора NaCl на ее отдельных участках при заданной геометрии труб и заданном напоре насоса.

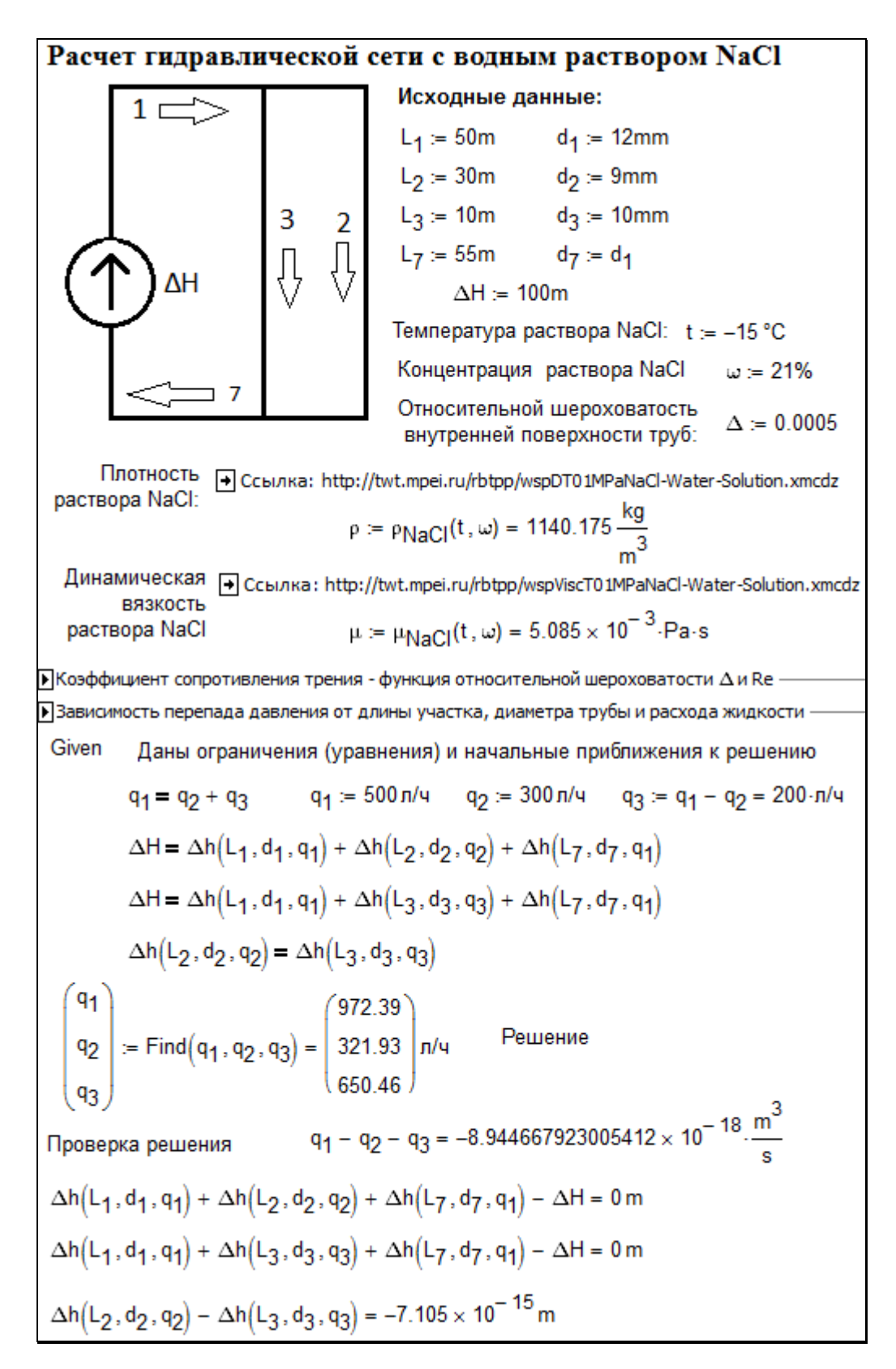

Рис. 6. Пример гидравлического расчета в среде Mathcad 15

В расчете, показанном на рис. 6, после ввода исходных данных (геометрические параметры участков труб (длина L и внутренний диаметр d, шероховатость), температуры и концентрации водного раствора NaCl), делаются ссылки на две «облачные» функции, возвращающие плотность и динамическую вязкость этого теплоносителя и хранящиеся в «облаках» – на сайте, показанном на рис. 2 и 4. После таких ссылок можно вызывать эти функции, которые вернули значение плотности (1140,175 kg/м<sup>3</sup>) и вязкости (5,085 мПа c) раствора NaCl с концентрацией 21% и температурой минус 15°С. Следует особо подчеркнуть, что пакет Mathcad может работать с *физическими величинами* и *единицами их измерения* [4], что выгодно отличает его от других компьютерных расчетных программ – от электронных таблиц Excel и языков программирования.

В расчете, показанном на рис. 6, есть две скрытые области. Они раскрыты и показаны на рис. 7 и 8.

 $\overline{\bullet}$ Коэффициент сопротивления трения - функция относительной шероховатости  $\Delta$  и Re

 $\lambda_{\text{TD}}(\Delta,\text{Re})$  := | "Козффициент сопротивления  $\lambda$  как функция числа Re и относительной шероховатости  $\Delta$ " return  $\frac{64}{R}$  if  $Re \le 2300$ return 0.03 if  $2300 < Re \le 4000$ return  $\frac{0.3164}{\text{Re}^{0.25}}$  if  $4000 < \text{Re} \le \frac{10}{\Delta}$ return  $0.11 \cdot \left( \Delta + \frac{68}{\text{Re}} \right)^{0.25}$  if  $\frac{10}{\Delta} < \text{Re} < \frac{560}{\Delta}$  $0.11 \cdot \Delta^{0.25}$  otherwise

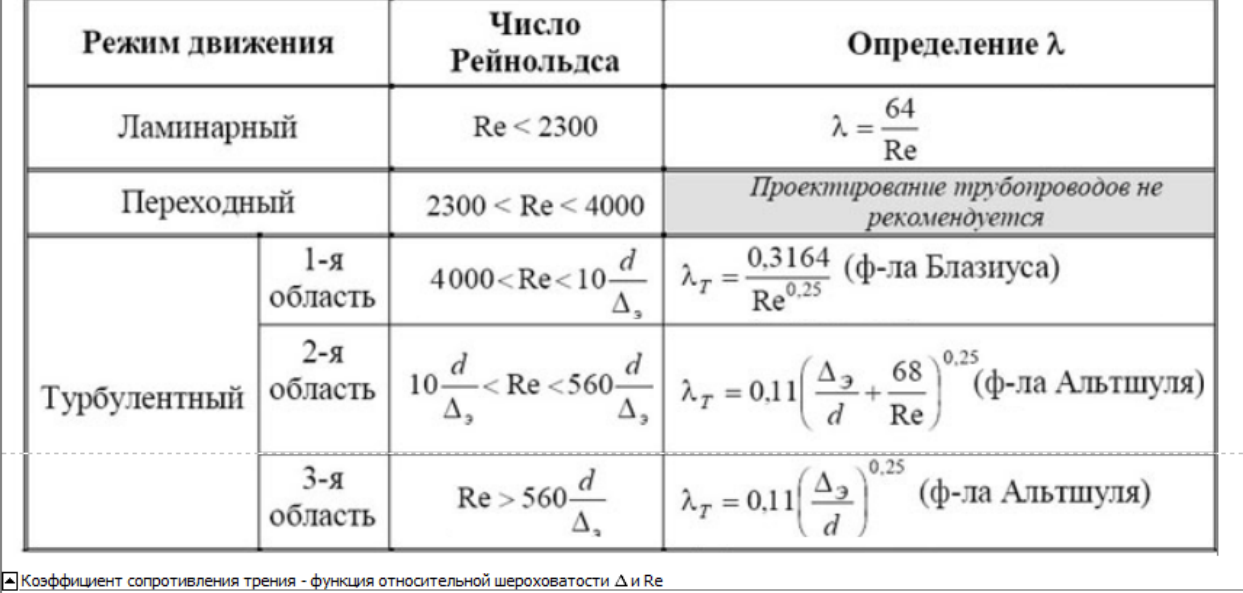

Рис. 7. Расчет коэффициента сопротивления течению жидкости в трубе

В первой скрытой области (рис. 7) хранится функция с именем  $\lambda_{\text{tp}}$  и таблица, по которой эта функция была создана. Эта функция возвращает значение коэффициента сопротивления жидкости трением в зависимости от числа Рейнольдса Re и относительной шероховатости  $\Delta$  внутренней поверхности труб [5]. В таблице отмечено, что в диапазоне Re 2300-4000 (режим, переходный от ламинарного к турбулентному) коэффициент трения определить нельзя. Тем не менее, в соответствующей функции проставлено число 0,03. Это сделано для того, чтобы мог осуществляться итерационный расчет с использованием этой функции, и об этой «маленькой хитрости» мы еще упомянем ниже. Кстати, на описываемом сайте есть интерактивный (http://twt.mpei.ac.ru/MCS/Worksheets/Hydro/La-De-Re.xmcd) расчет коэффициента трения в переходной зоне («ложка Никурадзе»).

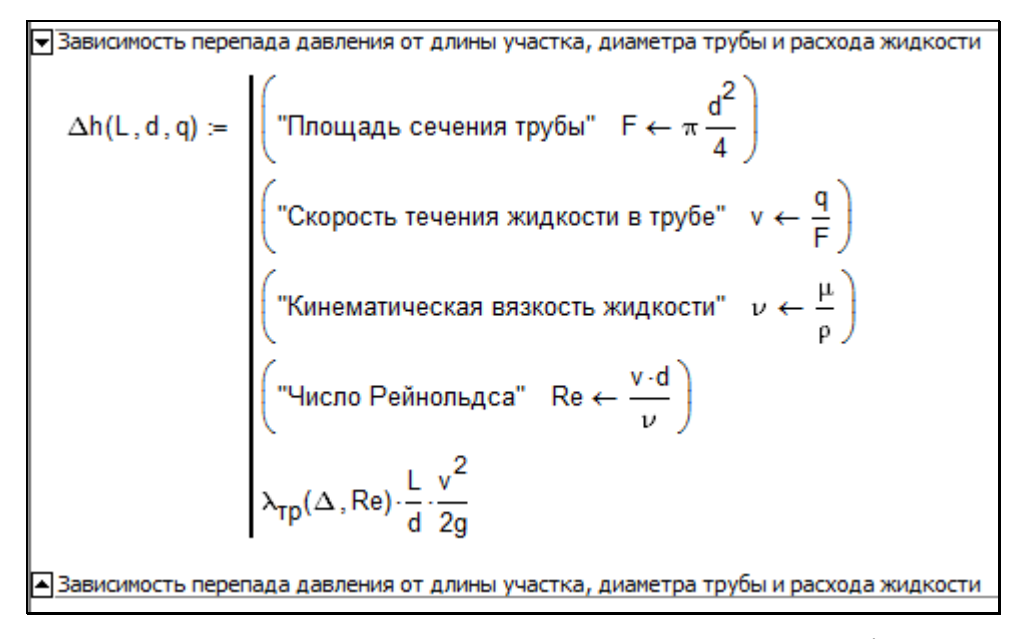

Рис. 8. Расчет перепада давления на участках трубопровода

Вторая скрытая область расчета, раскрытая и показанная на рис. 8, хранит функцию с именем ΔН, по которой рассчитывается перепад (потеря) давления в трубопроводе в зависимости от его длины L, внутреннего диаметра d и объемного расхода жидкости q. Если бы у труб была различная шероховатость (отказ от допущения), то функцию ΔН следовало бы дополнить еще одним аргументом Δ. Функция ΔН использует функцию с именем  $\lambda_{\text{to}}$ , показанную на рис. 7. Это (рис. 7 и 8) стандартные формулы гидродинамики, которые можно найти в справочниках или в Интернете. Таблица, показанная на рис. 7, найдена именно в Интернете, скопирована и перенесена в виде рисунка в наш расчет как некий комментарий. В таблице, показанной на рис. 7, значение  $\lambda_{\text{TD}}$  для переходного режима течения жидкости не определено. Но в функции  $\lambda_{\text{TD}}$  оно равно 0.03. Это, повторяем, сделано для того, чтобы мог вестись итерационный расчет при решении системы алгебраических уравнений (рис. 6). В справочниках и в Интернете приводится несколько именных и безымянных разноречивых формул для расчета коэффициента трения жидкости в зависимости от режима ее течения и шероховатости поверхности труб. Но это разночтение в какой-то мере нивелируется неопределенностью самого определения понятия – шероховатость.

После определения нужных четырех функций – двух «облачных»  $\rho_{\text{NaCl}}$ и  $\mu_{\text{NaCl}}$  (рис. 6) и двух пользовательских  $\lambda_{\text{tp}}$  (рис. 7) и  $\Delta H$  (рис. 8) несложно решить поставленную задачу, воспользовавшись инструментом решения системы нелинейных алгебраических уравнений, встроенном в Mathcad: ключевым словом Given (Дано) и функцией Find (Найти) – см. рис. 6. При решении нелинейных систем алгебраических уравнений в среде Mathcad необходимо дать первое приближение к искомым величинам - значениям объемных расходов жидкости на отдельных участках трубопровода.

Система уравнений - это баланс расходов в тройниках  $(q_1 = q_2 + q_3)$  и баланс перепадов давлений на отдельных замкнутых участках сети. Локальные сопротивления тройников, гибов труб, запорной и регулирующей арматуры в нашем расчете не учитывается (еще одно допущение). Кроме того, сделано и другое допущение - наши трубы лежат на горизонтальной плоскости и перепады высот не учитываются. Но при развитии расчета эти ограничения можно будет снять.

Пакет Mathcad решил поставленную задачу - нашел значения переменных, превращающих уравнения в тождества при подстановке в них найденных значений массовых расходов жидкости **q**. Это подтверждено проверкой, которая показана в конце рис. 6: отклонение правых и левых частей решенных уравнений отличаются незначительно. Подчеркиваем особо - задача решалась не аналитическими, а численными (приближенными) методами, заложенными в функцию Find.

Прямое использование «облачных» функций через ссылки на них, как это показано на рис. 6, имеет одно существенное ограничение. Дело в том, что некоторые скажем так «солидные» организации ограничивают или вовсе блокируют прямой выход своих сотрудников в Интернет с рабочих станций. Это делается и в целях безопасности и для того, чтобы сотрудники не отвлекались от основной работы, заходя на новостные и развлекательные

сайты, общаясь с друзьями в социальных сетях и т.д. На компьютере, отключенном от Интернета, расчет, показанный на рис. 6, работать не будет, а ссылки, включенные в него (http://...), станут красными, что будет указывать на аварийную ситуацию. В этом случае можно рекомендовать сделать следующее.

Администратор локальной компьютерной сети («сисадмин») в организации, где заблокирован выход в Интернет с рабочих станций рядовых сотрудников, может по просьбе конкретного расчетчика скачать нужную функцию, проверить ее на отсутствие вирусов и «троянов» и размесить в локальной сети или на некоторых рабочих станциях. На рис. 4 можно видеть команду «Сохранить объект как», позволяющую сделать это. На скачанную, проверенную и размещенную в организации функцию можно опять же ссылаться, а можно просто встраивать ее в расчет, что, в отличие от относительных ссылок, не будет приводить к сбою при переносе расчета с одного компьютера на другой. (Ссылки, показанные на рис. 6, абсолютные, а не относительные).

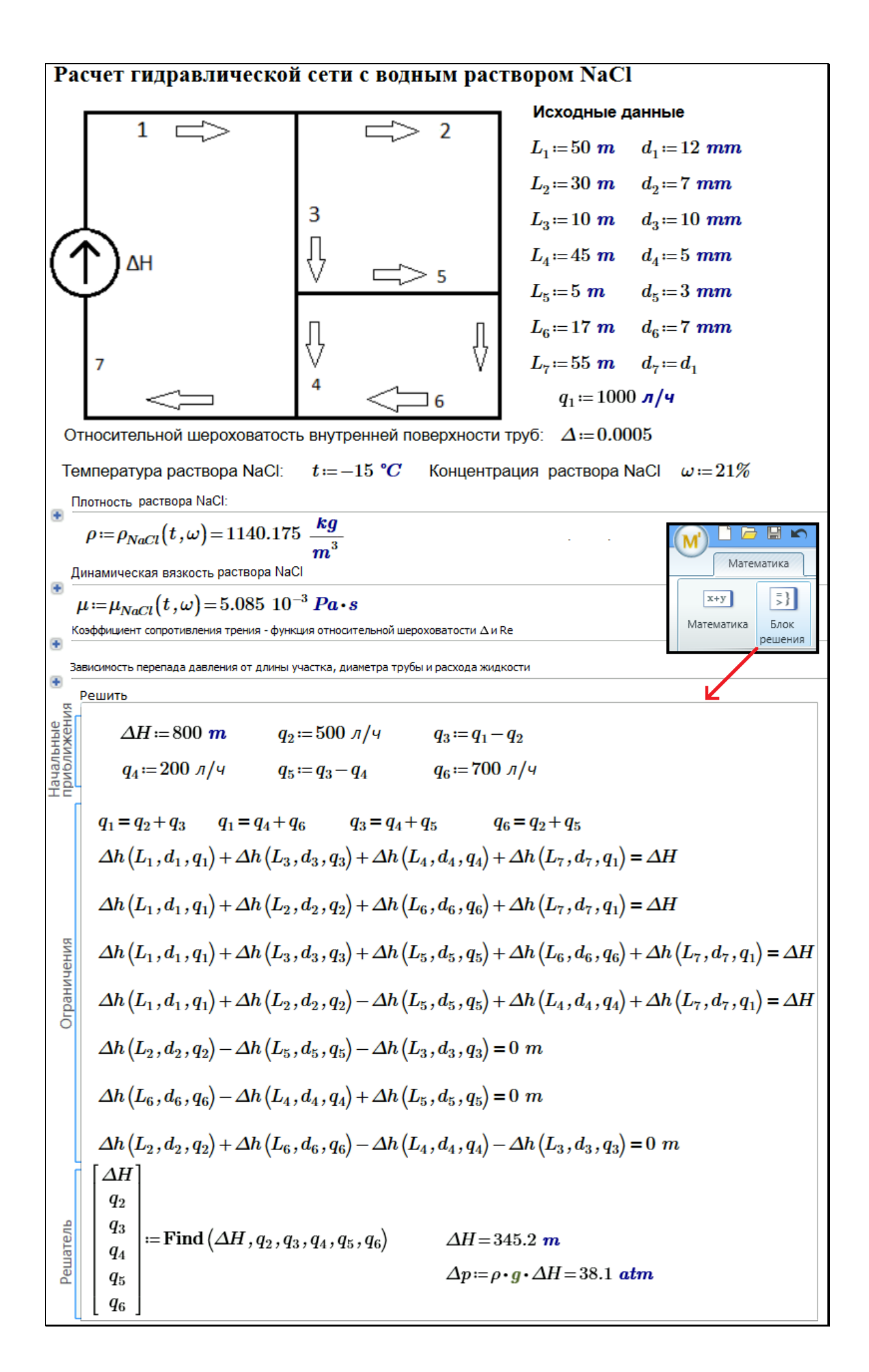

Рис. 9. Пример гидравлического расчета в среде Mathcad Prime

На рис. 9 показан расчет несколько усложненной трубной системы в среде более новой версии Mathcad - Mathcad Prime. Исходной величиной расчета является расход жидкости через насос  $(q_1)$ , а искомая величина – его напор ДН, выраженный в метрах и (после соответствующего пересчета) в атмосферах. Еще одно отличие расчета, показанного на рис. 9, от расчета, показанного на рис. 6, в том, что в среде Mathcad Prime применяется новый инструмент Блок решения, а не тандем ключевого слова Given и функции Find, как в среде Mathcad 15.

Систему труб, показанную на рис. 9, можно и дальше усложнять, добавлял в расчет новые уравнения, отображающие балансы потоков и суммы перепадов давления по отдельным замкнутым кольцевым участкам. Но скоро окажется, что Mathcad не сможет решить такую сложную нелинейную систему алгебраических уравнений. Бессильны тут будут и специализированные пакеты, нацеленные именно на решение таких систем уравнений. Нужно будет использовать специальные «хитрые» методы решения таких задач и узкоспециализированные программные средства, ссозданные именно расчета трубопроводов. Но и в этих программах нужны будут сведения по свойствам жидкостей, которые могут быть доступными по технологии «облаков», что было описано в данной статье на примере несложной задачи.

Скачивать можно не только отдельные функции, но и целый пакет подобных функций – пакет WaterSteamPro© (www.wsp.ru), например. Этот пакет содержит функции по свойствам рабочих тел и теплоносителей энергетики с вышеупомянутым суффиксом wsp. Эти функции прикрепляются к расчетам посредством механизма DLL (dynamic-link library  $-$  «библиотека динамической компоновки», «динамически подключаемая библиотека»), проводимым не только в среде Mathcad, но и в средах других популярных расчетных программ – Excel, Matlab, языки программирования и др.

Литература:

1. Очков В.Ф. Mathcad 14 для студентов и инженеров: русская версия БХВ-Петербург, 2009. - 512 с. Ссылка: http://twt.mpei.ac.ru/ochkov/Mathcad\_14/RusIndex.html

2. Очков В.Ф., Орлов К.А., Кондакова Г.Ю., Очков А.В. Тренажер диспетчера тепловой сети // Энергетик, № 4, 2009 г. С. 38-41. Ссылка: http://twt.mpei.ac.ru/ochkov/trenager/ThermoNet/page38.png (39, 40 и 41.png)

3. Очков В.Ф., Мищеряков С.В., Орлов К.А., Иванов А.Н., Кондакова Г.Ю., Очков А.В. Тренажер для подготовки персонала тепловых сетей // Новое в российской электроэнергетике. №1, 2007. С. 33-43. Ссылка: http://twt.mpei.ac.ru/ochkov/trenager/ThermoNet/Article\_NRE.html

4. Очков В.Ф. Физические и экономические величины в Mathcad и Maple (Серия «Диалог с компьютером»). М.: Финансы и статистика, 2002. Ссылка: http://twt.mpei.ac.ru/ochkov/Units/Forword\_book.htm

5. Очков В.Ф., Орлов К.А., Чжо Ко Ко, Анохин Д.А. «Облачные» функции для инженерных расчетов водоснабжения // Водоснабжение и канализация № 9-10, 2012 г., С.68-74: Ссылка: http://twt.mpei.ac.ru/GDHB/CloudFunction.pdf

Материалы статьи можно скачать с сайта <http://twt.mpei.ac.ru/ochkov/WSPHB/CloudPE.rar>